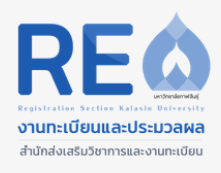

## **คู่มือมือการใชง้ านระบบประเมินอาจารย์ท ีปรึกษา** สำหรับนักศึกษา

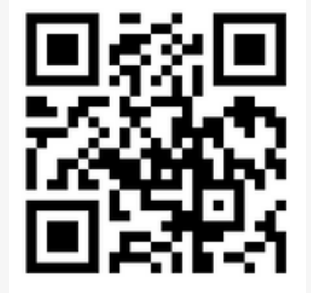

# **Link** สำหรับประเมิน

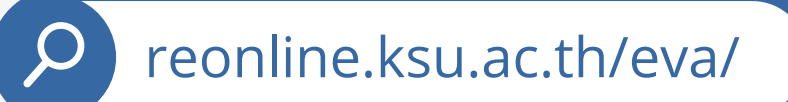

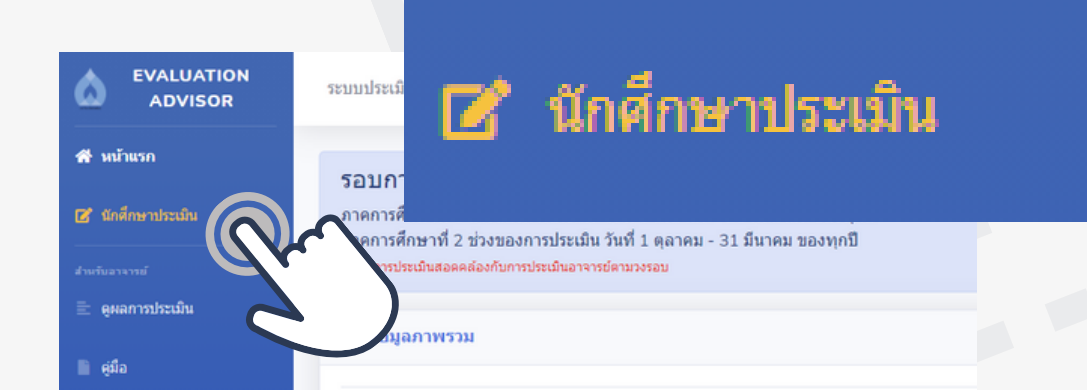

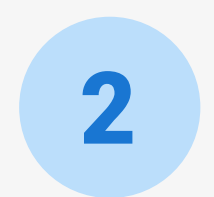

3

### username คือ รหัสนักศึกษา password คือ หมายเลขบัตรประชาชน

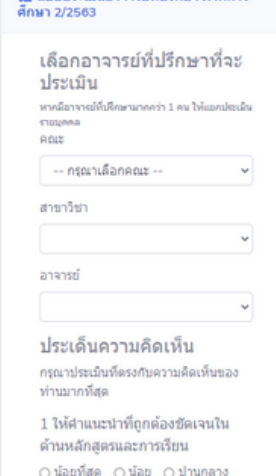

⊙มาก ⊙มากที่สุด

<del>i≣</del> แบบประเมินกาจารย์ที่ปรึกษา ภาคการ

### ้เลือกคณะ > สาขา > ชื่ออาจารย์ที่ปรึกษา ้จากนั้นทำการประเมินตามหัวข้อ

#### ้งานทะเบียนและประมวลผล สำนักส่งเสริมวิชาการและงานทะเบียน

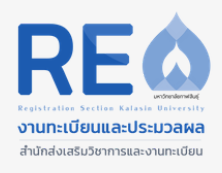

## **คู่มือมือการใชง้ านระบบประเมินอาจารย์ท ีปรึกษา** สา ํ หรบ ั อาจารย

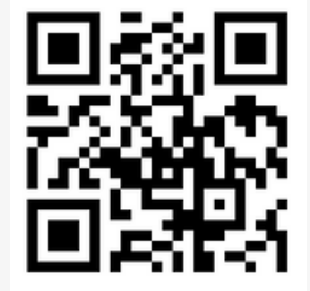

3

## **Link** สำหรับดูผลการประเมิน

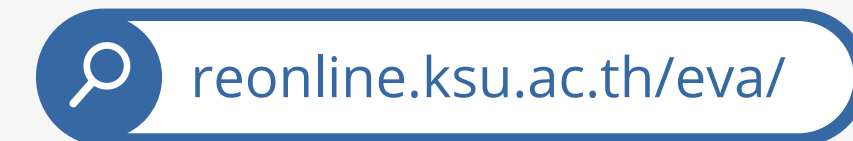

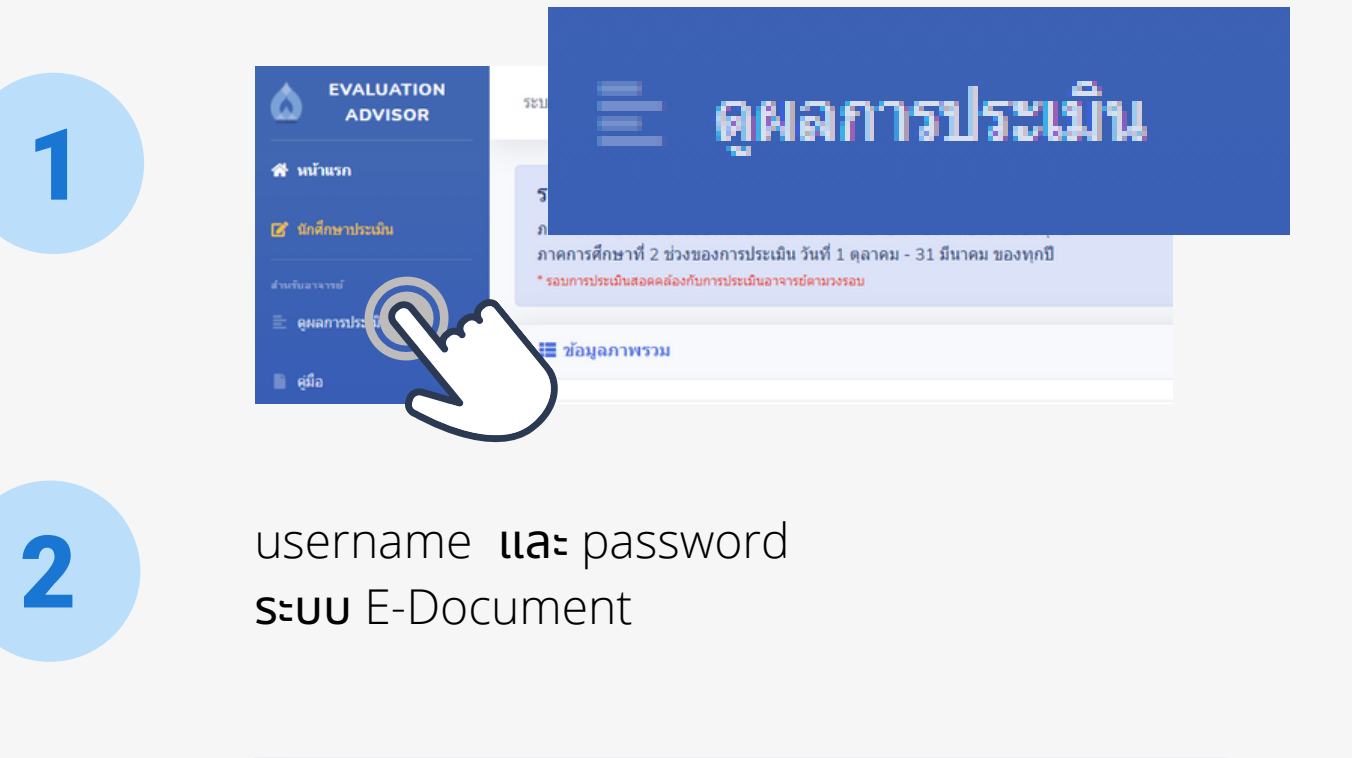

₩ลการประเมิน

ู่แสดงหน้าสรุปผลการประเมิน และจำนวนนักศึกษาทิทำการ ี ้ประเมินแล้ว คลิกเมนู พิมพ์รายงาน เพื่อคะแนนรายข้อ

้งานทะเบียนและประมวลผล สำนักส่งเสริมวิชาการและงานทะเบียน